## CSE 390a Lecture 7

Regular expressions, egrep, and sed

slides created by Marty Stepp, modified by Jessica Miller and Ruth Anderson http://www.cs.washington.edu/390a/

## Lecture summary

- regular expression syntax
- commands that use regular expressions
- egrep (extended grep) search
- sed (stream editor) replace
- links
  - http://www.panix.com/~elflord/unix/grep.html
- http://www.robelle.com/smugbook/regexpr.html

## What is a regular expression?

 $[a-zA-Z_{-}]+@(([a-zA-Z_{-}])+\.)+[a-zA-Z]{2,4}$ 

- regular expression ("regex"): a description of a pattern of text
  - can test whether a string matches the expression's pattern
  - can use a regex to search/replace characters in a string
  - regular expressions are extremely powerful but tough to read
    (the above regular expression matches basic email addresses)
- regular expressions occur in many places:
  - shell commands (grep)
  - many text editors (TextPad) allow regexes in search/replace
  - Java Scanner, String split (CSE 143 grammar solver)

## egrep and regexes

| command | description                                                               |
|---------|---------------------------------------------------------------------------|
|         | extended grep; uses regexes in its search patterns; equivalent to grep -E |

egrep  $[0-9]{3}-[0-9]{4}$  faculty.html

- grep uses "basic" regular expressions instead of "extended"
  - extended has some minor differences and additional metacharacters
- we'll just use extended syntax. See online if you're interested in the details.
- -i option before regex signifies a case-insensitive match
  - egrep -i "mart" matches "Marty S", "smartie", "WALMART", ...

# **Basic regexes**

"abc"

- the simplest regexes simply match a particular substring
- this is really a pattern, not a string!
- the above regular expression matches any line containing "abc"
  - YES: "abc", "abcdef", "defabc", ".=.abc.=.", ...
  - NO: "fedcba", "ab c", "AbC", "Bash",...

### Wildcards and anchors

- . (a dot) matches any character except  $\n$
- ".oo.y" matches "Doocy", "goofy", "LooPy", ...
- use \. to literally match a dot . character

 $\mbox{^{\sc h}}$  matches the beginning of a line;  $\mbox{\$}$  the end

"^fi\$" matches lines that consist entirely of fi

\< demands that pattern is the beginning of a word; \> demands that pattern is the end of a word

- "\<for\>" matches lines that contain the word "for"
- Exercise: Find lines in ideas.txt that refer to the C language.
- Exercise: Find act/scene numbers in hamlet.txt.

# Special characters

### | means OR

- "abc|def|g" matches lines with "abc", "def", or "g"
- precedence of ^(Subject|Date) vs. ^Subject|Date:
- There's no AND symbol. Why not?

### () are for grouping

"(Homer|Marge) Simpson" matches lines containing "Homer Simpson" or "Marge Simpson"

#### \ starts an escape sequence

- many characters must be escaped to match them: /\\$.[]()^\*+?
- "\.\\n" matches lines containing ".\n"

## Quantifiers: \* +?

- \* means 0 or more occurrences
- "abc\*" matches "ab", "abc", "abcc", "abccc", ...
  "a(bc)\*" matches "a", "abc", "abcbc", "abcbcbc", ...
  "a\_\*a" matches "aa", "aba", "a8qa", "a!?\_a", ...

#### + means 1 or more occurrences

- "a(bc)+" matches "abc", "abcbc", "abcbcbc", ...
- "Goo+gle" matches "Google", "Gooogle", "Goooogle", ...

### ? means 0 or 1 occurrences

- "Martina?" matches lines with "Martin" or "Martina"
- "Dan(ie1)?" matches lines with "Dan" or "Daniel"
- Exercise : Find all ^^ or ^\_^ type smileys in chat.txt .

# More quantifiers

{min, max} means between min and max occurrences

- "a(bc){2,4}" matches "abcbc", "abcbcbc", or "abcbcbcbc"
- min or max may be omitted to specify any number
  - "{2,}" means 2 or more
  - "{,6}" means up to 6
  - "{3}" means exactly 3

### Character sets

[ ] group characters into a character set; will match any single character from the set

- "[bcd]art" matches strings containing "bart", "cart", and "dart"
- equivalent to "(b|c|d)art" but shorter
- inside [ ], most modifier keys act as normal characters
- "what[.!\*?]\*" matches "what", "what.", "what!", "what?\*\*!", ...
- Exercise: Match letter grades in 143.txt such as A, B+, or D-.

# Character ranges

- inside a character set, specify a range of characters with -
  - "[a-z]" matches any lowercase letter
  - "[a-zA-Z0-9]" matches any lower- or uppercase letter or digit
- an initial ^ inside a character set negates it
  - "[^abcd]" matches any character other than a, b, c, or d
- inside a character set, must be escaped to be matched
  - "[+\-]?[0-9]+" matches optional + or -, followed by  $\ge$  one digit
- Exercise: Match phone #s in faculty.html, e.g. (206) 685-2181.

### sed

| command | description                           |
|---------|---------------------------------------|
| sed     | stream editor; performs regex-based   |
|         | replacements and alterations on input |

- - sed -r "s/REGEX/TEXT/g" filename
    - substitutes (replaces) occurrence(s) of regex with the given text
    - if filename is omitted, reads from standard input (console)
    - sed has other uses, but most can be emulated with substitutions
- Example (replaces all occurrences of 143 with 390):
- sed -r "s/143/390/g" lecturenotes.txt

### more about sed

- sed is line-oriented; processes input a line at a time
- -r option makes regexes work better
- recognizes ( ) , [ ] , \* , + the right way, etc.
- g flag after last / asks for a global match (replace all)
- special characters must be escaped to match them literally
- sed -r "s/http:\/\//https:\/\//g" urls.txt
- sed can use other delimiters besides / ... whatever follows s
  - find /usr | sed -r "s#/usr/bin#/home/billy#g"

### **Back-references**

- every span of text captured by ( ) is given an internal number
  - you can use \number to use the captured text in the replacement
  - \0 is the overall pattern
  - \1 is the first parenthetical capture
  - •
- Back-references can also be used in egrep pattern matching
  - Match "A" surrounded by the same character: "(.)A\1"
- Example: swap last names with first names
  - sed -r "s/([^]+), ([^]+)/\2 \1/g" names.txt
- Exercise: Reformat phone numbers with 685-2181 format to (206) 685.2181 format.

# Other tools

- find supports regexes through its -regex argument
  find . -regex ".\*CSE 14[23].\*"
- Many editors understand regexes in their Find/Replace feature

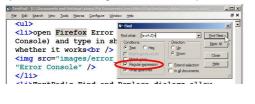

### **Exercise**

- Write a shell script that reads a list of file names from files.txt and finds any occurrences of MM/DD dates and converts them into MM/DD/YYYY dates.
  - Example:

04/17

would be changed to: 04/17/2011

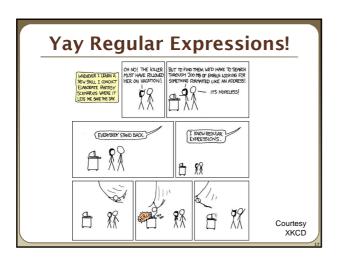